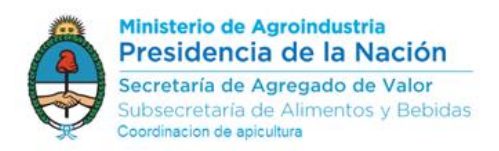

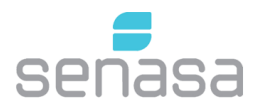

## Inscripción en el sistema RENAPA vía autogestión de Salas de extracción/Acopio (según Res SENASA 515/2016)

*Esta vía de inscripción es solo para aquellos productores que estén actualizados en el sistema de RENAPA online y tengan su sala habilitada (con nro. de sala habilitada). Con formato según resolución 870/2006 de ex SAGPyA SEF - Ñ - 0000 : Sala de Extracción Fija - (letra provincia) - nro de sala*

Los interesados, deberán ingresar al sistema RENAPA mediante autogestión con su CUIT y clave fiscal, recuerde que la declaración de Sala de extracción o acopio quedará asociada al productor que realice el trámite.

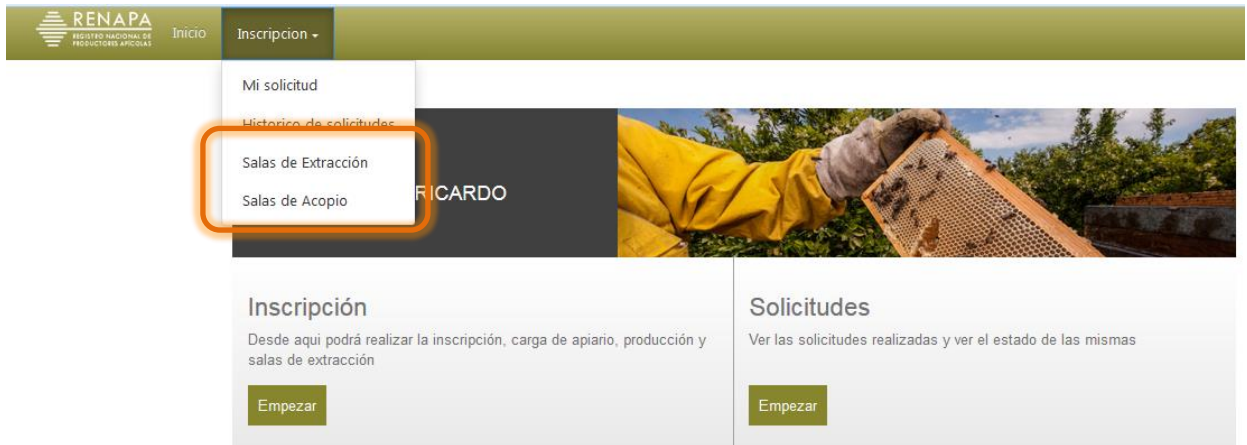

Al ingresa seleccionar "Salas de Extracción" o "Salas de Acopio".

Aquel productor que realice extracción para terceros y retenga los tambores de éstos en su depósito, se recomienda declarar acopio.

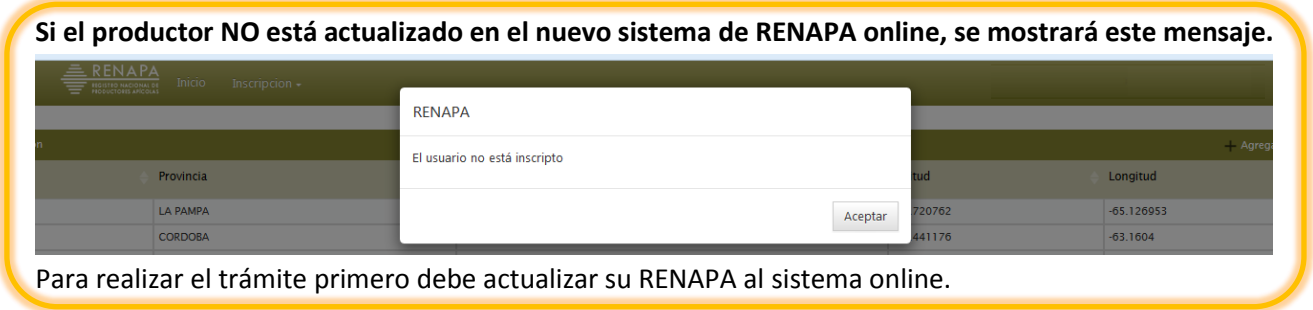

*Recuerde: puede actualizar el RENAPA y a la vez declarar su sala de extracción/acopio.*

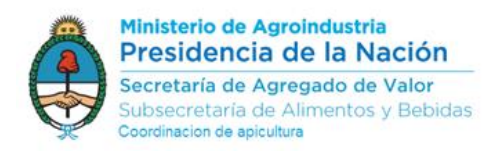

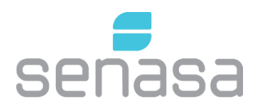

## **Inscripción de SALA de Extracción de Miel**

Luego de seleccionar "Sala de Extracción" se mostrará la siguiente pantalla, allí deberá hacer clic en

## "Agregar Nueva Sala"

□ <u>三 RENAPA</u>

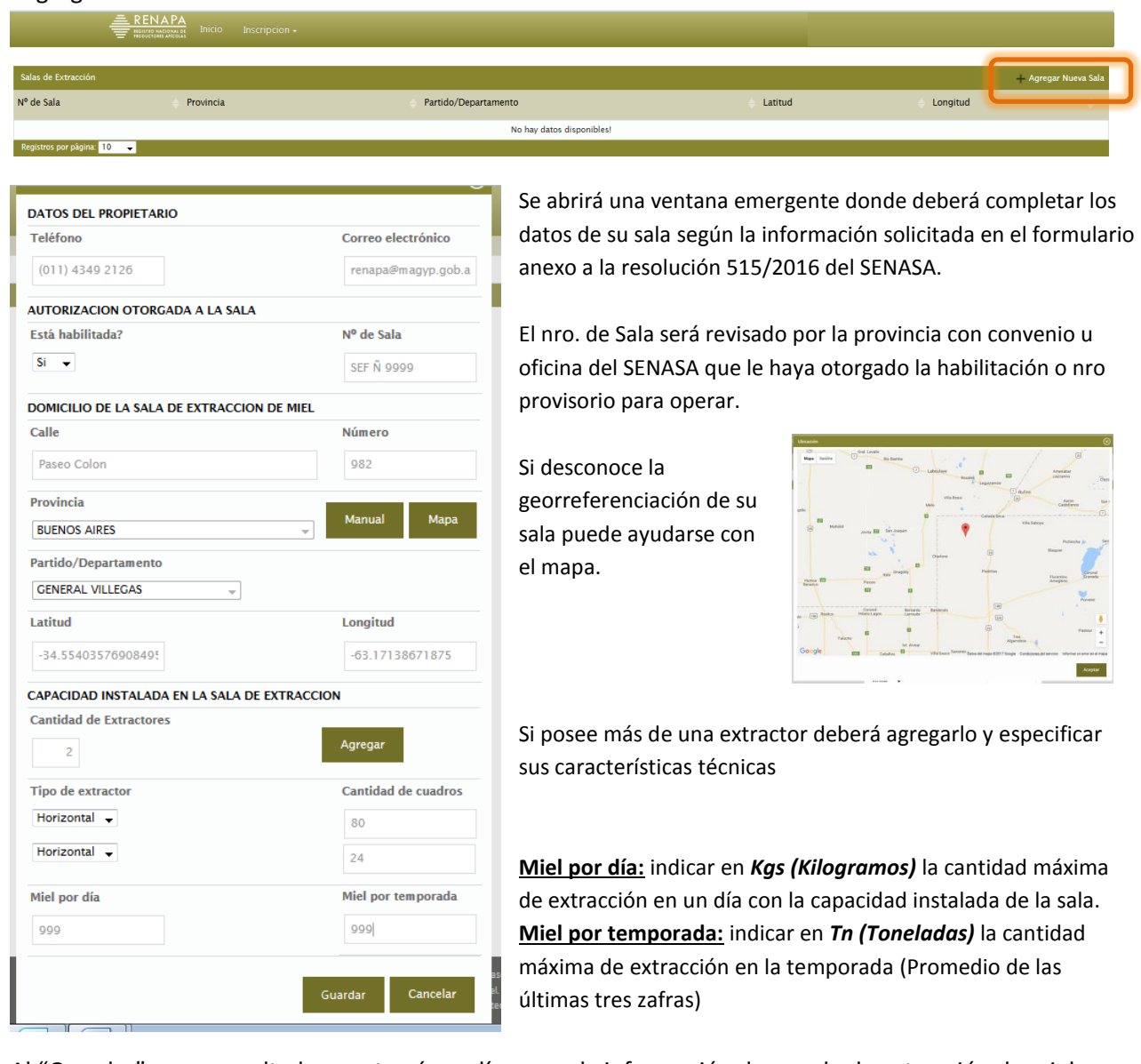

Al "Guardar" como resultado, mostrará una línea con la información de su sala de extracción de miel.

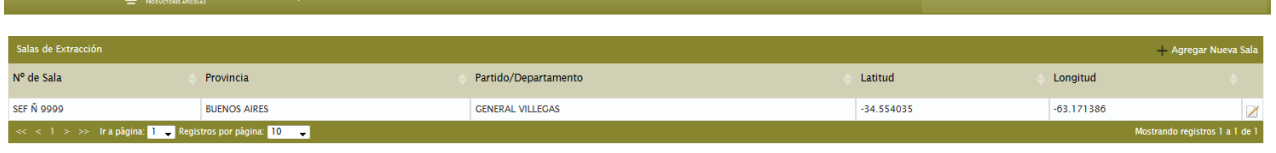

*Recuerde: al completar los datos, la información queda disponible para ser revisada por la provincia con convenio u oficina del SENASA que le haya otorgado la habilitación o nro provisorio para operar.*

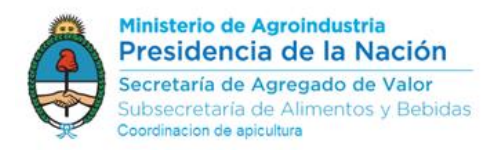

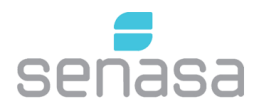

## **Inscripción de Sala de acopio de tambores con miel**

Luego de seleccionar "Sala de Acopio" se mostrará la siguiente pantalla, allí deberá hacer clic en "Agregar Nueva Sala"

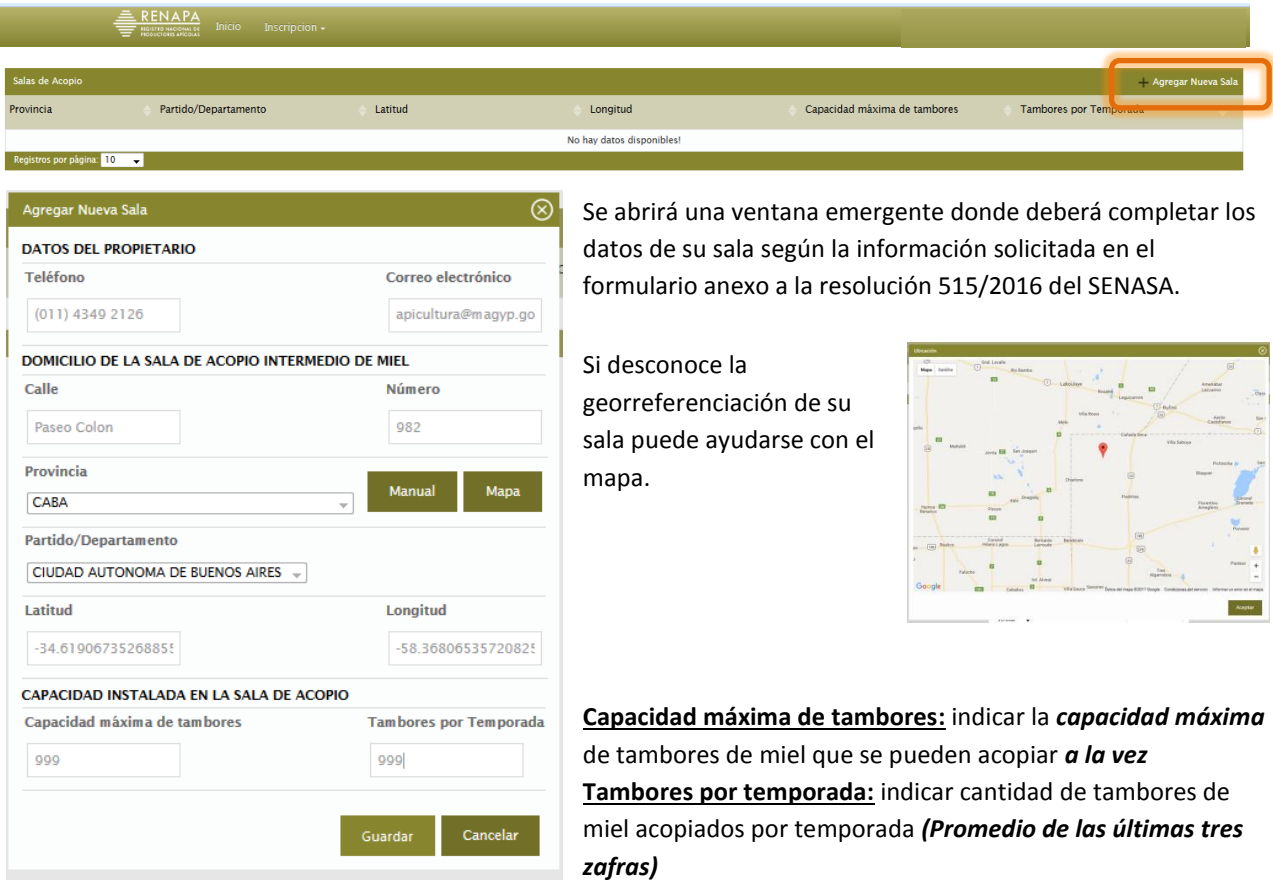

Al "Guardar" como resultado, mostrará una línea con la información de su sala de acopio.

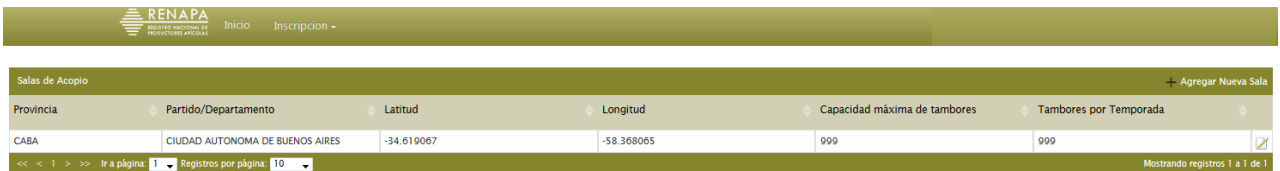